Client AP

RT

フライドフイッチを

(Client」に合わせます

無線ルータ

 $1.1.11$ 

 $\sim$ 

 $\frac{\partial f}{\partial x}$ 

Client AP

■2 無線クライアントモード オンコンコンコンコンコントロード マロードバンドルータモード

I ANポートを持つ ラリンタ

無線機能を持たない

パソコン

本製品 (アクセスポイントモード)

有線接

有線接約

インターネット

クノ 無線ネットワーク

本製品

、<br>(無線クライアントモード)

 $\frac{1}{2}$ 

 $J$ 

观  $\overline{\phantom{0}}$ 

スライドスイ

।<br>ਸਿੱ⊺ਮੀ ⊪ਿਹ <del>,‡</del> ਰ

ッチを

 $\bigcirc$ DHCPサーバ ●NAT/IPマスカレート

●簡易ファイアウォール

 $\blacksquare$ 

無線クライアント

動作モードの切り替えは,本製 <u>……</u><br>品の電源を切断した状態でおこ

無線クライアント

ブロードバンドルータ機能

無線ネットワーク

ケーブルモデムな、

なってください。

 $\sqrt{2}$ 

(プロードバンドルータモード) 無線クライアント

本製品

インターネット

自線接

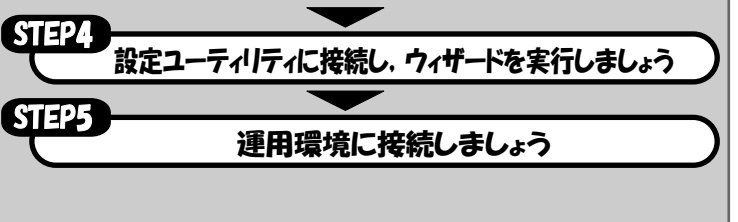

■LANポート ■RESET ■POWER WLAN · 無線(IEEE802.11g/b)でリンクが確立している場合に点灯します。 LAN | ハフなどの外部ネットワーク機器と正常に接続されている場合<br>・・・・ | (リンクが確立されている場合)に点灯, データの送受信時には � 点滅します。 POWER 本製品の電源がオンになっている場合に点灯します。

付属のACアダプタ,またはUSB電源ケーブルを接続します。

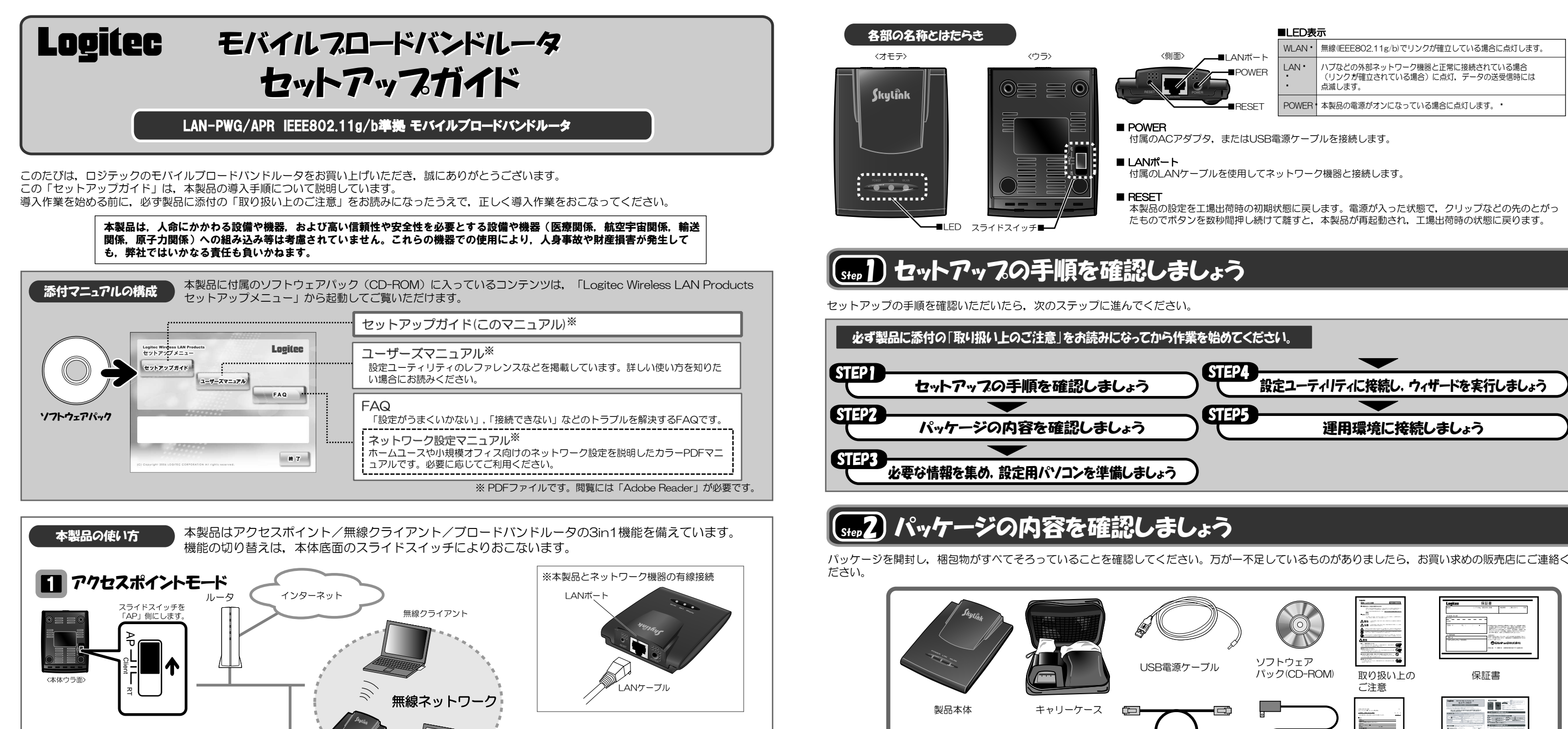

付属のLANケーブルを使用してネットワーク機器と接続します。

本製品の設定を工場出荷時の初期状態に戻します。電源が入った状態で,クリップなどの先のとがっ

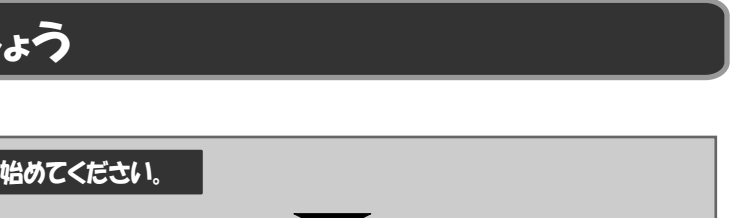

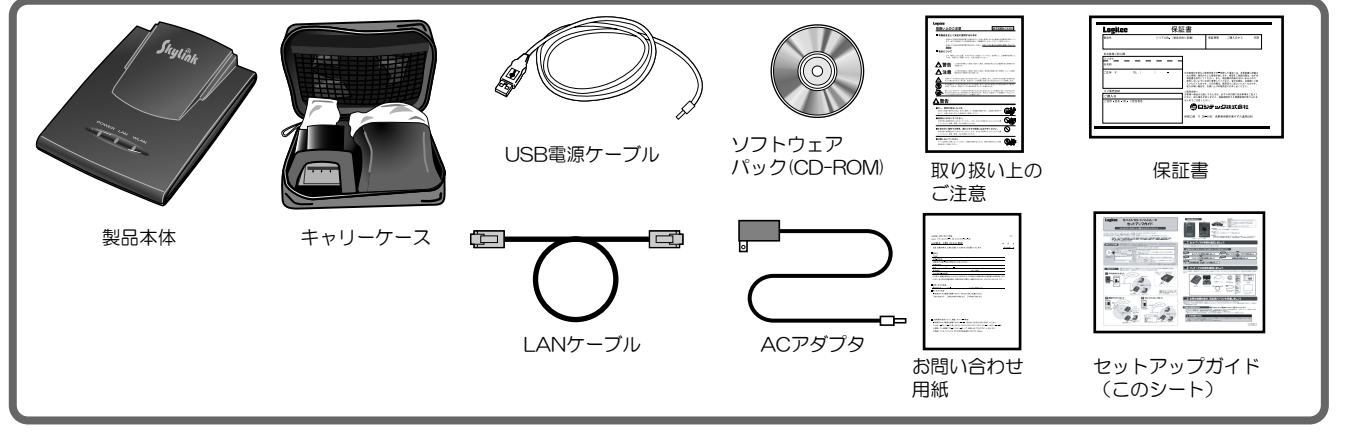

# Step3 必要な情報を集め,設定用パソコンを準備しましょう

本製品を設定するため,必要な情報を集め,設定ユーティリティにアクセスするための設定用パソコンを準備します。 ご使用のモード(アクセスポイントモード/無線クライアントモード/ブロードバンドルータモード)によって作業内容が異なりますので,ご使用のモ ードの説明をお読みください。

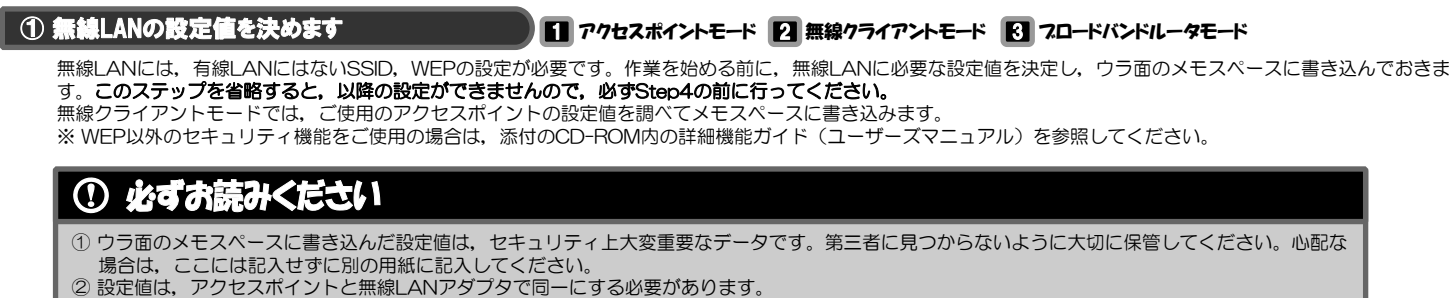

本製品は日本国内仕様です。海外での使用に関しては弊社ではいかなる責任も負いかねます。 また弊社では海外使用に関する,いかなるサービス,サポートも行っておりません。

下記のロジテック・テクニカルサポートへお電話またはFAXでご連絡ください。サポート情報,

登録いただいたお客様を対象に,ご希望に応じて弊社発行のメールマガジン,弊社オンライ<br>ンショップからの会員限定サービスをご案内させていただきます。また,登録いただいた製 品に関連する重要な発表があった場合,ご連絡させていただくことがあります。

お手数ですが,テクニカルサポートにお電話される前に,次の項目について確認してください。

- 
- ◆ 対象製品が取り付けられたパソコンの前から会話が可能な場合は, パソコンの前からお電話<br>- をおかけください。実際に操作しながらチェックできますので, 解決しやすくなります。
- 

- 
- 
- 
- 
- 
- ,具体のな玩家<br>- 具体的な現象、事前にお客様が試みられた事項(あればお伝えください)

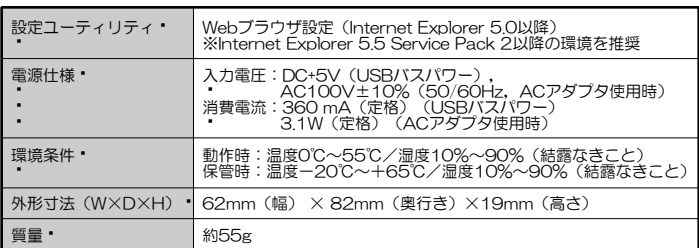

伝送速度� 11g:1, 2, 5.5, 11, 6, 9, 12, 18, 24, 36, 48, 54Mbps (環境により変動)� 11b:1, 2, 5.5, 11Mbps

セキュリティ \* | WPA2-PSK(AES), WPA-PSK(TKIP), WEP(128/64ビット), |<br>| SSIDステルス機能, PreShareKey, MACアドレスフィルタ機能

アクセス方式 → インフラストラクチャ/アドホック アンテナ方式 • すイバシティ方式(内蔵型,無指向性)

> モバイルブロードバンドルータ セットアップガイド(LAN-PWG/APR用) ルノロー・バン・バー<br>2006年4月 第1版 9Dジテックは式会社 2006 LOGITEC CORPORATION All rights reserved.

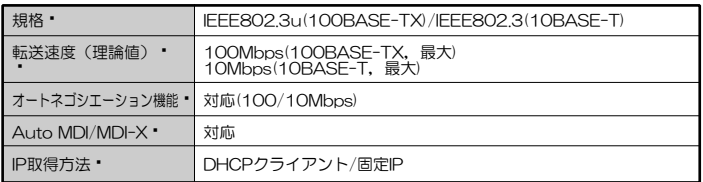

## Step4 設定ユーティリティに接続し,ウィザードを実行しましょう

設定用パソコンと本製品を接続したら,本製品の設定ユーティリティに接続して,設定ウィザードを実行します。 詳しい手順については,ユーザーズマニュアルの各モードの「ウィザードによるセットアップ」を参照してください。 ※ウィザードだけでは設定できない項目があります。いったんウィザードを最後まで実行してから設定ユーティリティで設定してください。

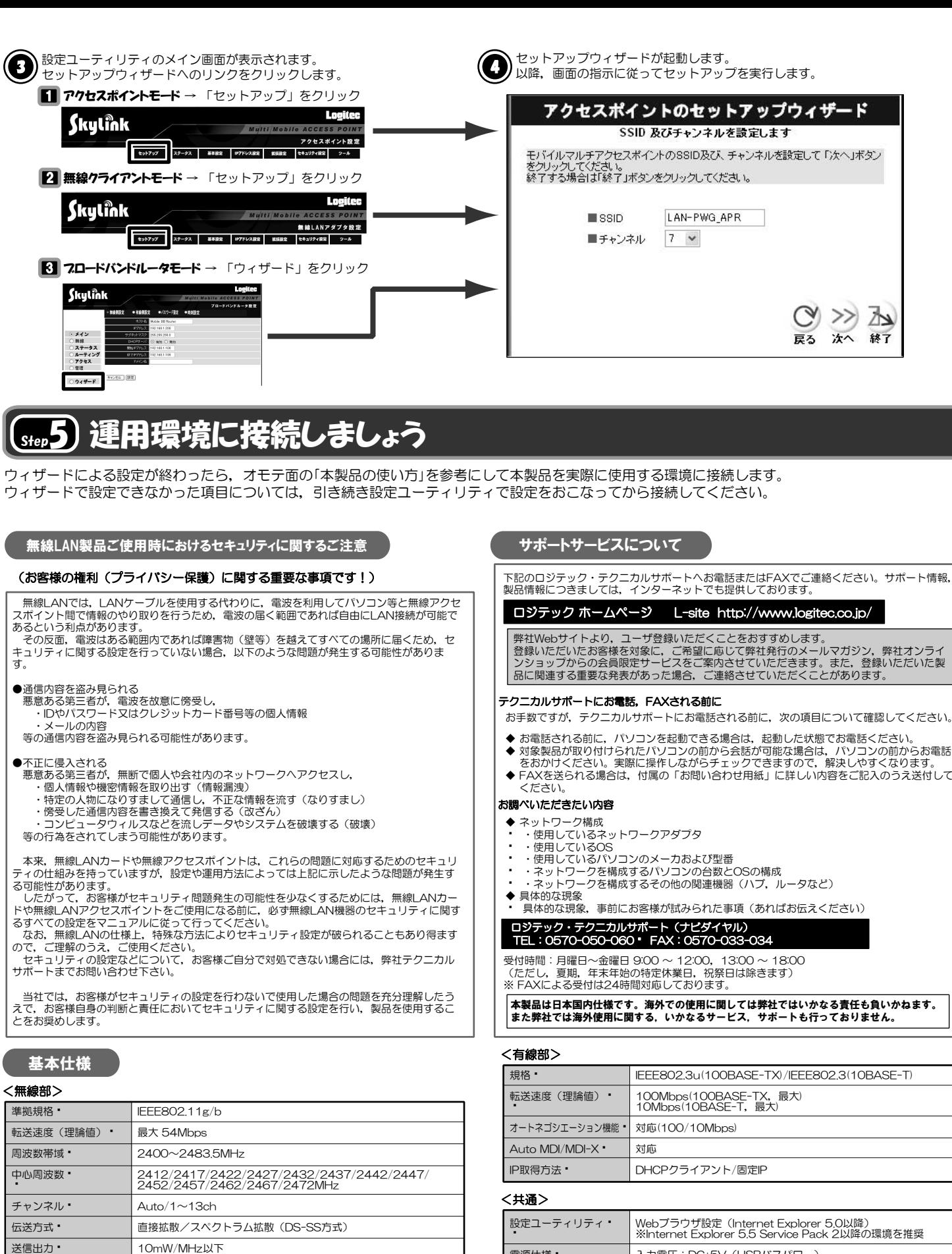

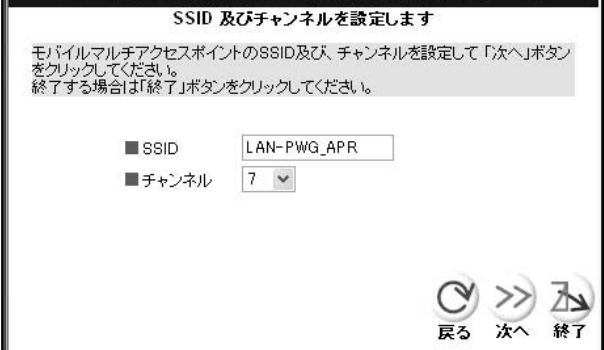

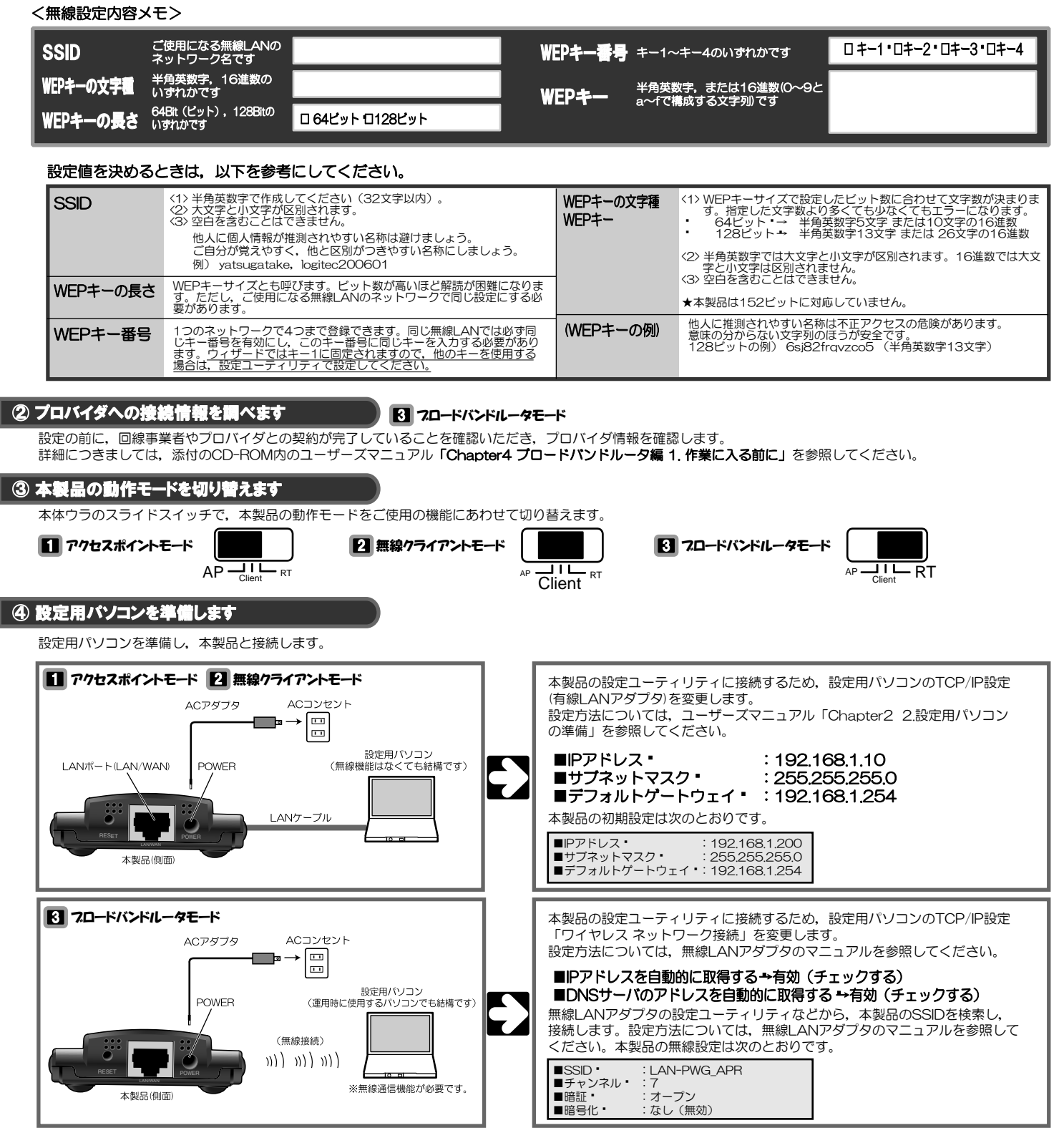

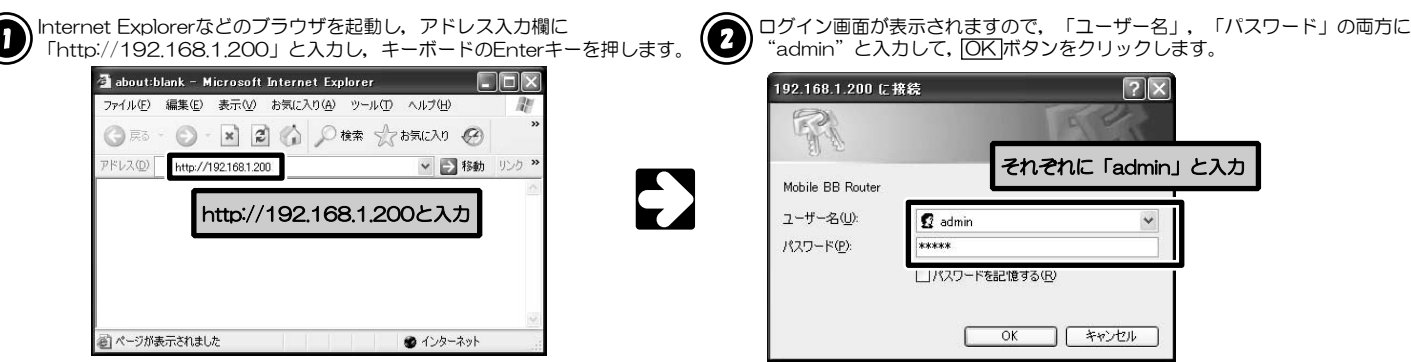